## **Upload Lieferdokumente**

Damit die Verarbeitung der Lieferdokumente beschleunigt werden kann, bitten wir Sie diese auf unserer Homepage [\(https://www.universal-transport.com\)](https://www.universal-transport.com/) hochzuladen.

Die Dokumente können im PDF Format, aber auch als Bild im JPG Format hochgeladen werden.

Das hat den Vorteil, dass es auch vom Fahrer direkt von unterwegs erledigt werden kann.

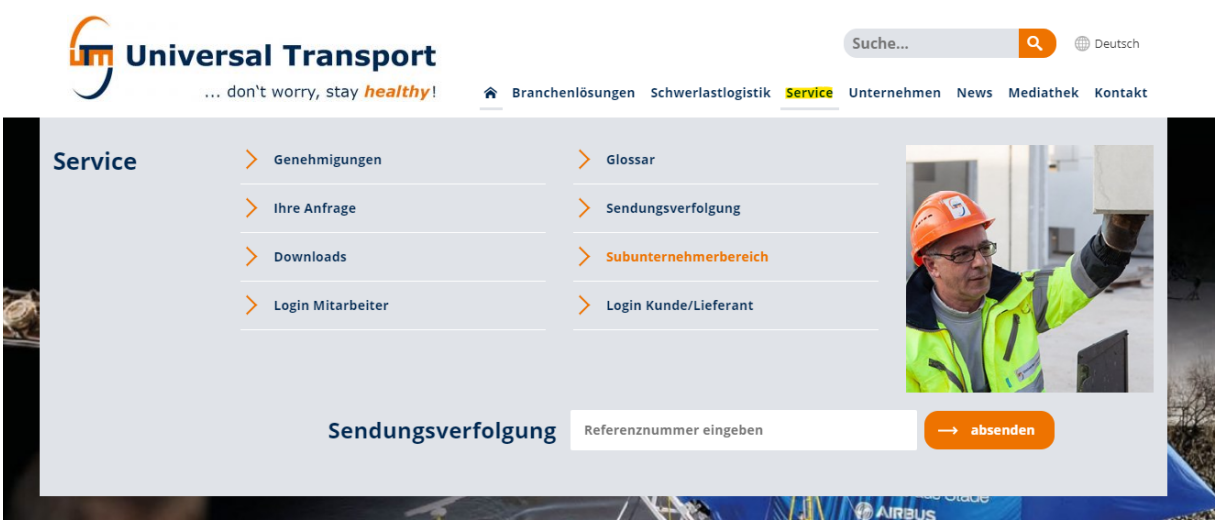

Unter "Service" (Bild oben) finden Sie unseren "Subunternehmerbereich" (Bild unten).

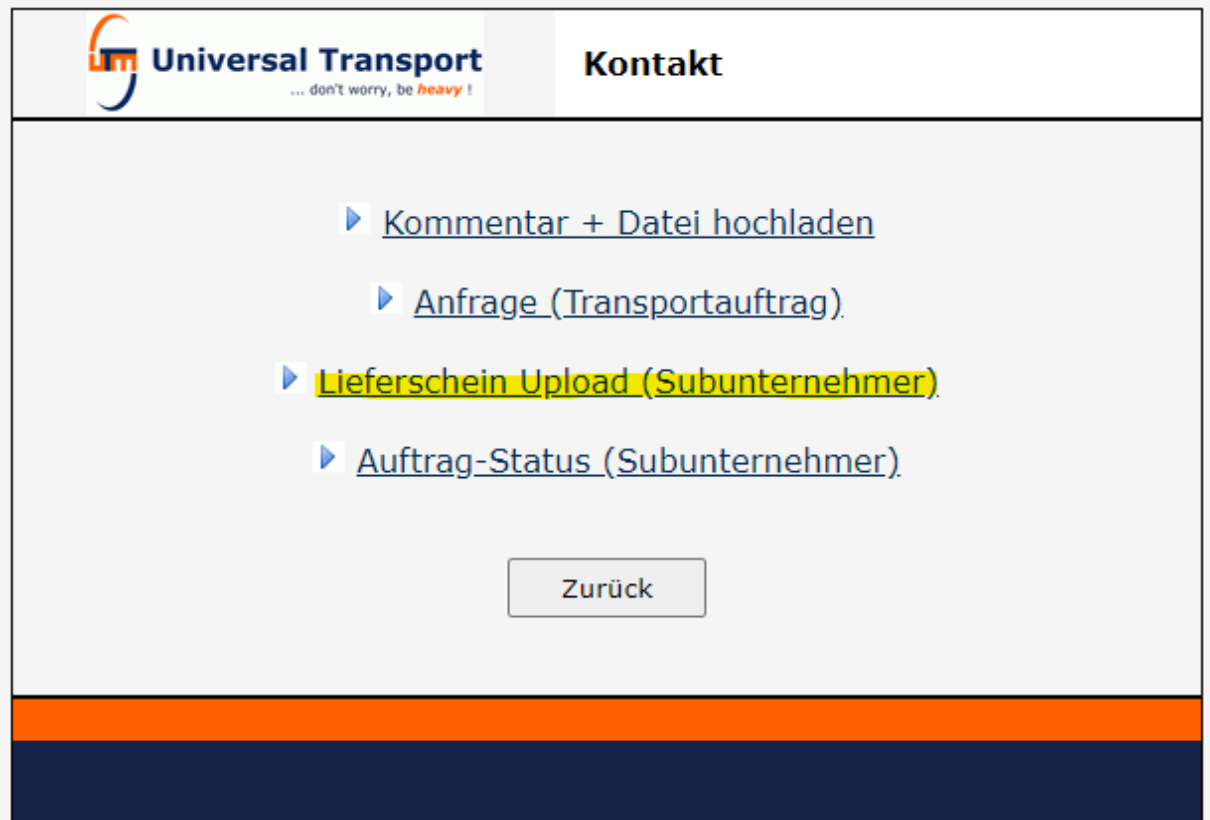

Hier wählen Sie den "Lieferschein Upload" aus.

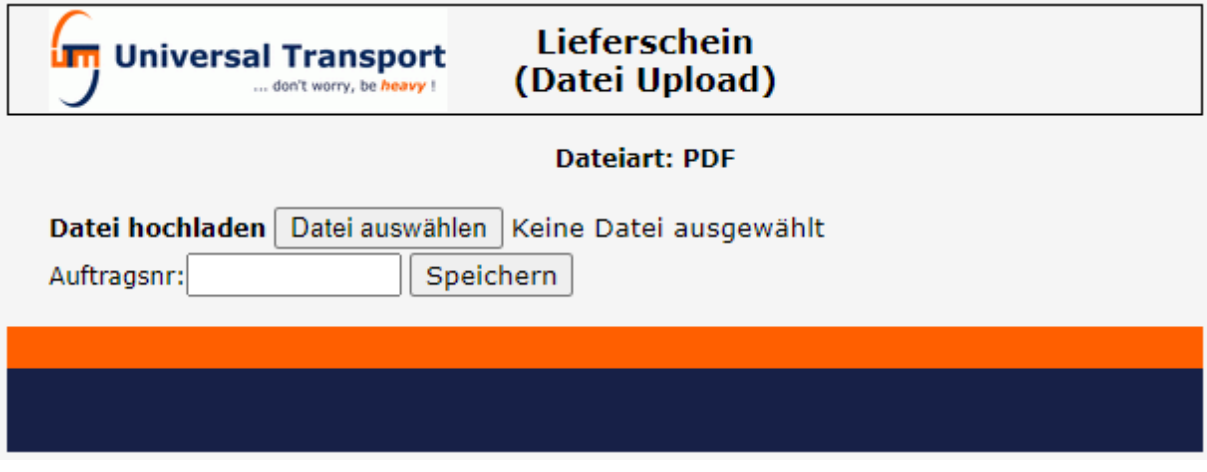

Es können mehrere Dokumente ausgewählt und hochgeladen werden. Man kann auch die Dateien einfach auf den Button "Datei auswählen" ziehen.

Auf den nächsten beiden Seiten sehen Sie zwei Beispiele für diese Dokumente.

Zuerst ein Dokument wie es **nicht** aussehen sollte (das Bild ist zu verschwommen).

Danach kommt ein Beispiel für ein sehr gutes Bild.

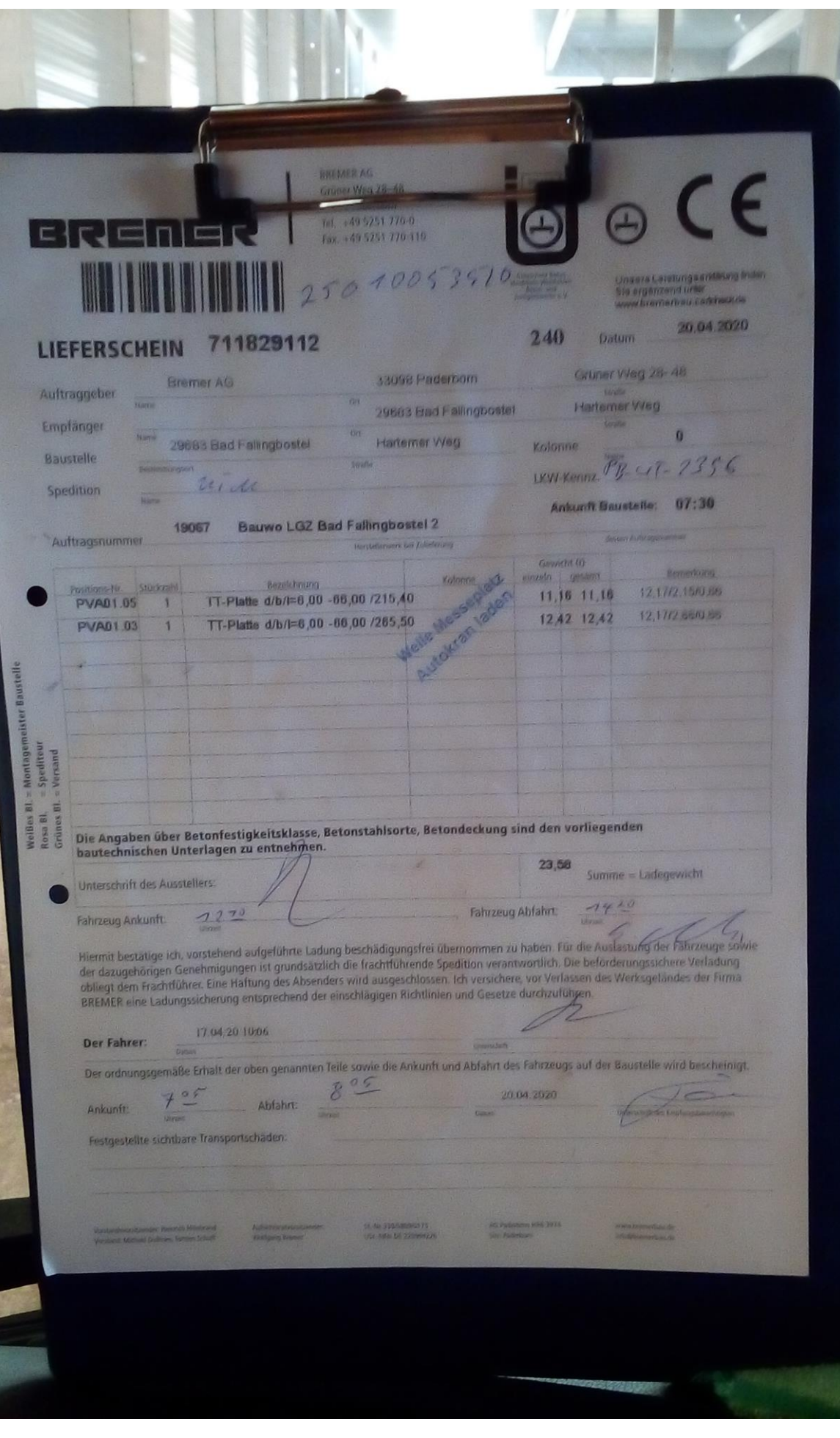

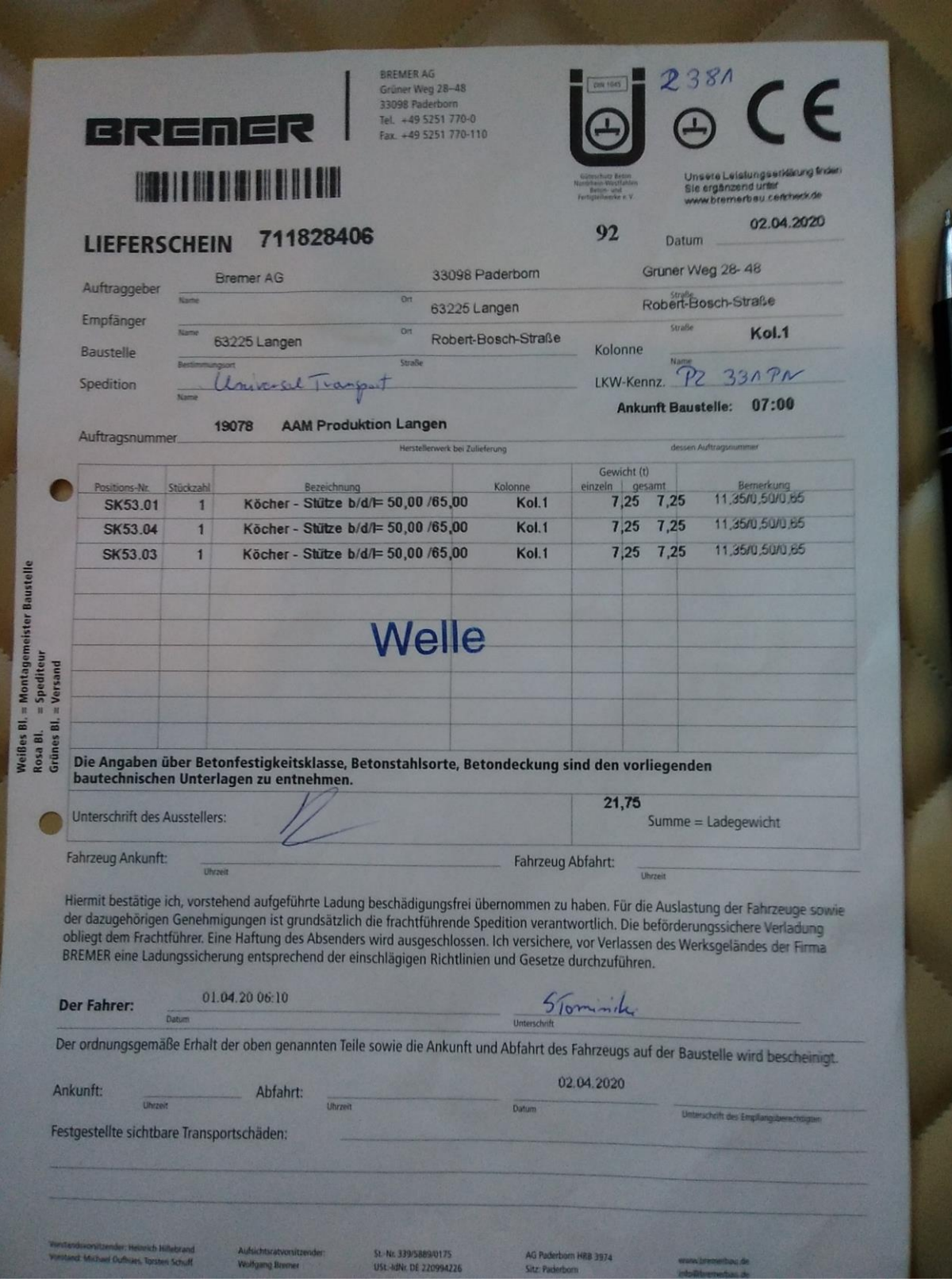